# **TALLER DE ROBÓTOCA**

## **RAMÓN ÁLVAREZ INFANTE**

#### **PONENCIA IMPARTIDA EN EL CEIP DIEGO DE COLMENARES. CURSO 2023/2024**

Para comenzar, es esencial un estudio sobre la importancia de la secuenciación, tanto de los contenidos como en este caso, de los dispositivos que usamos para conseguir que el alumnado adquiera unas nociones básicas de qué es programar, qué es y para qué sirve la robótica, sus usos y sus variantes.

A continuación, se proponen algunos dispositivos y medios que nos podrán ayudar a mantener una coherencia en todos los niveles, tanto de la etapa de infantil como en Primaria.

**En Infantil**: la forma más básica de programar es dar órdenes directas al dispositivo, y es lo que tienen en común la mayoría de estos robots que proponemos.

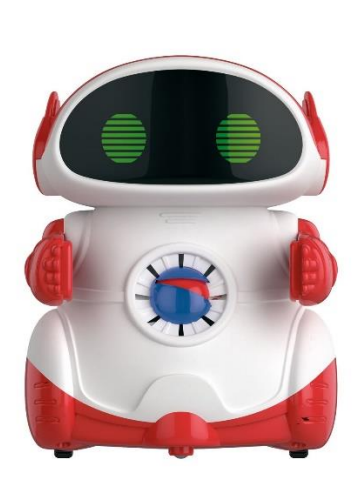

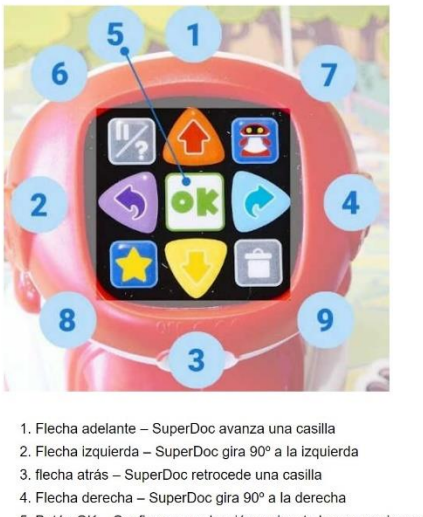

- 
- 5. Botón OK Confirma una elección o ejecuta la secuencia programada
- 6. Botón pausa/repetir Pausa de un segundo (en modo 1) o repite petición (en modo 2)
- 7. Botón personaje Permite elegir el personaje con el que se quiere jugar
- 8. Botón estrella Memoriza función "recoger" objeto (en modo 2)
- 9. Botón papelera Borra los movimientos indicados anteriormente
- [SuperDoc,](https://juegosrobotica.es/super-doc-clementoni/) [Beebot,](https://codigo21.educacion.navarra.es/autoaprendizaje/bee-bot-robot-infantil-programable/) Bluebot, Spherobot, LEGO DUPLO : Podemos comenzar a usarlos a final del curso de I3 hasta final de I4. En el primer contacto con el robot tenemos en cuenta que el hecho de pulsar las teclas de dirección del mismo en la cabeza y ver de forma inmediata qué efecto tiene dar esas órdenes ayuda mucho a los alumnos a afianzar lateralidad y los conceptos esenciales del movimiento. Estos robots se manejan pulsando las teclas de dirección y la de ejecutar.
- Los tipos de actividades que se pueden realizar con estos robots son muy variados, ya que podemos usarlos para enseñar o afianzar conceptos básicos como números, colores, vocabulario, etc o a modo de evaluación de los contenidos que estamos tratando. La idea es crear tapetes con los contenidos a repasar (teniendo en cuenta que las medidas coincidan con la del avance del

propio robot). Se puede crear una parrilla base a la que ir añadiendo las tarjetas. Esta base puede estar hecha de metacrilato o acetato transparente. Podemos crear nuestros propios tapetes de juego mezclando los contenidos, podemos disfrazar a los robots y usarlos para contar/recontar/inventarnos una historia y muchos retos más (rincones, por ejemplo)

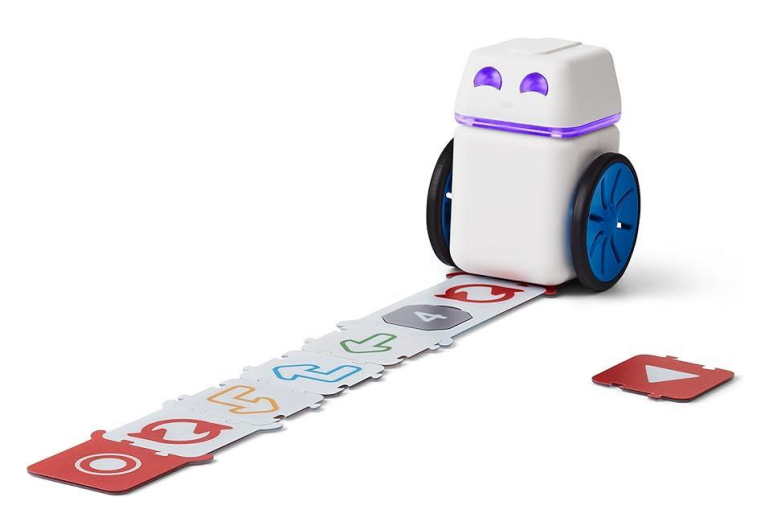

- [Kubo:](https://www.districalc.com/kubo/) Podríamos usarlo a partir de I5 y P1 (incluso con las opciones más avanzadas hasta P2). El set se compone del robot, una serie de tapetes con diferentes escenas, varios juegos de fichas de órdenes (tags) secuenciadas desde las más sencillas hasta bucles y variables y cuadernos de actividades y retos para completar.
- Tiene dos formas principales de programación. En la primera, se colocan las fichas sobre un camino y Kubo va siguiendo esas instrucciones en el momento y sobre el terreno, pisando los tags, lo que hace que no se salga del camino que hemos fijado. En la segunda, podemos hacer que Kubo recuerde una cadena de órdenes (puestas en fila) y luego las ejecute en el punto en el que le digamos.
- **Primaria**: Comenzamos con Kubo. En P1 ya controlan la forma más básica de programarlo, haciendo los caminos, y las fichas principales. Entre P1 y P2 vamos introduciendo el resto de las etiquetas, como las de espera, velocidad, bucles y variables. A final de P2 comenzaríamos a usar Spike Essential, o LEGO BricQ (en P2 es muy útil para introducir los elementos de poleas, engranajes y ejes)
- A continuación, describimos de manera simple las opciones de las que hablamos en la sesión, para luego describir con mayor detalle el set de *Spike Essential*
- Tipos de sets utilizados:

Wedo: Como ya hablamos en la sesión, es el predecesor del *Spike Essential*. Ya está descatalogado por la marca de LEGO, pero aún se pueden conseguir. Lo interesante de este set es que, al disponer solo de un motor, los alumnos se ven obligados a jugar con los conceptos de poleas y engranajes para que los ejes de las ruedas sean eficaces. Como todos los sets que vamos a analizar a continuación, éste también consta de un HUB (o batería) y una serie de motores (en este caso solo uno) y sensores (giroscopio, no integrado en el HUB, de proximidad, de contacto, de movimientos, de luz, etc. También consta de una aplicación con la que es posible programar retos. En esta aplicación

también se detallan lecciones completas para usar esos retos como complemento a unidades de ciencias y STEM. Se programa por bloques de iconos, con lo que son bastante intuitivos.

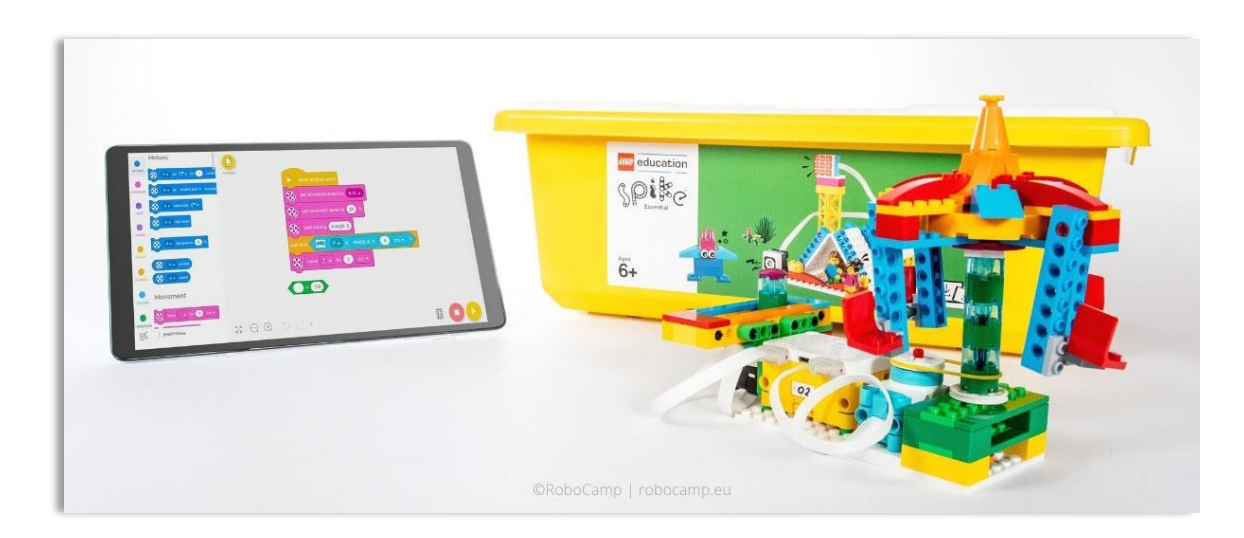

**Spike Essential**: Como se detalló en la sesión de formación, el set de Spike Essential consta de una caja, con las piezas de construcción (recordamos la importancia de hacer inventario de las piezas al menos dos veces al año), los motores (en este caso 2), la batería, con dos posibles conexiones además de una entrada USB-A con la que cargarla (WEDO no se cargaba, iba con pilas) y los sensores. En este caso el giroscopio está integrado en el HUB, luces LED (básica, de 9 puntos), sensor de movimiento y de color. Como indicamos en la sesión, es MUY importante que la carga de la batería no baje del 80% porque puede empezar a dar problemas, tanto de conexión como de funcionamiento.

Otro elemento del set es la aplicación.

A continuación haremos un repaso detallado de las diferentes partes de la aplicación.

Al abrirla descubrimos varios paneles con menús y opciones.

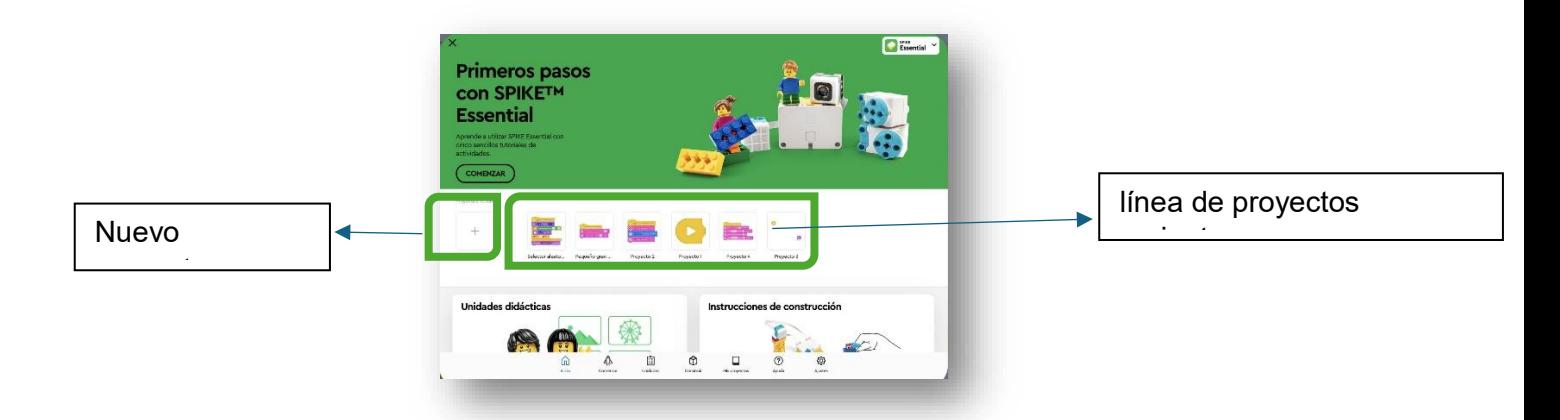

Por un lado, una línea central con los proyectos que tenemos abiertos y la posibilidad de crear nuevos proyectos (con el +). Al pulsar esta tecla nos da

la opción de programar nuestro proyecto con bloques de iconos o por bloques de palabra. El primero es más sencillo, más básico y no contiene tantas posibilidades como el segundo, pero es una buena forma de comenzar a programar. En el segundo, hay muchas más opciones y se aproxima bastante a la forma de programar que emplearán cuando trabajen con Scratch. Hay que recordar que, cuando abrimos un proyecto desde una unidad didáctica(lo veremos más adelante) solo nos enseñará los bloques que sirvan para programar ese reto, no nos mostrarán todas las posibilidades. Para obtener todos los bloques debemos pulsar en los tres puntos verticales a la derecha de la línea y elegir la opción de "todos los bloques"

A la hora de trabajar, tanto con bloques de iconos como con bloques de palabras, nos damos cuenta de que éstos están divididos por categoría, siendo cada una de un color diferente para mejor identificación. En el caso de Scratch o del asistente de programación en Minecraft Education se emplea el mismo sistema. Es esencial que los alumnos estén familiarizados con todas las opciones que les ofrecen los distintos modos de programación, que se entretengan en leer cada bloque de palabra y tratar de entender qué puede hacer ese bloque (o también preguntarlo o probarlo en una programación). También era importante recordarles que no deberían programar más de una instrucción cada vez, que deberían probar cada instrucción que vayan incluyendo en el proyecto, y vayan viendo si funciona y qué efecto tiene. Si programan varios bloques y uno de ellos falla, les resultará mucho más difícil encontrar el problema.

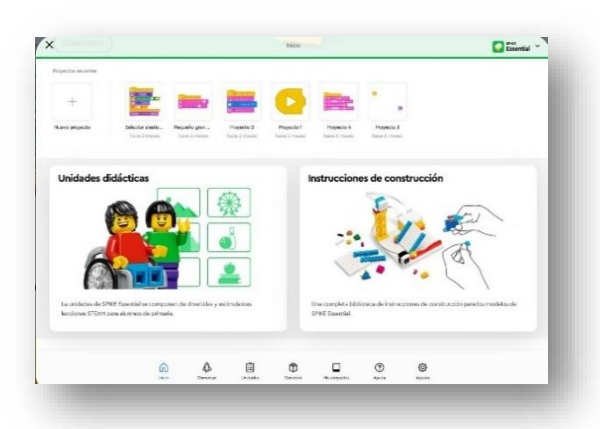

Además de la línea de proyectos, en la parte inferior nos salen las posibilidades de "instrucciones de construcción", donde nos indican SOLO los pasos a seguir para construir algunos elementos pertenecientes a proyectos más grandes. Esta opción es buena si ya están acostumbrados al manejo de Spike Essential y queremos darles algo más de libertad a la hora de programar, o darles algún reto específico que no esté incluido en las unidades didácticas. Estas instrucciones son las mismas incluidas en las unidades didácticas, y hay que tener en cuenta que para estudiantes con algún tipo de problema con la orientación espacial, puede ser un reto per se, ya que tienen que adaptar un modelo en 2D a 3D, y eso les puede resultar algo complicado, especialmente al principio, y especialmente en determinadas instrucciones que incluyan girar o voltear la construcción.

La parte más empleada de la aplicación serán las unidades didácticas, proyectos en los que se incluyen una fase de motivación y explicación, una de construcción, una de programación y los retos de ampliación cuando consiguen los objetivos de la unidad. Además de estos retos de ampliación, nosotros podemos proponerles nuestros propios retos, para ampliar.

Después de la fase de motivación y al haber concluido de construir el robot, tenemos que conectar el HUB al ordenador. Para ello tienen que pulsar en el icono amarillo del HUB en la parte superior izquierda y esperar a que nos salga el nombre del HUB que estamos usando (cuidado porque a veces, si hay varios equipos intentándolo al mismo tiempo, se les puede conectar al HUB de otro equipo). Una vez conectado el HUB, si pulsamos sobre su icono, nos saldrá la información de cuánta batería le queda, y de los sensores y motores conectados al mismo. Hay que recordar que vigilen que la batería no esté por debajo del 80%.

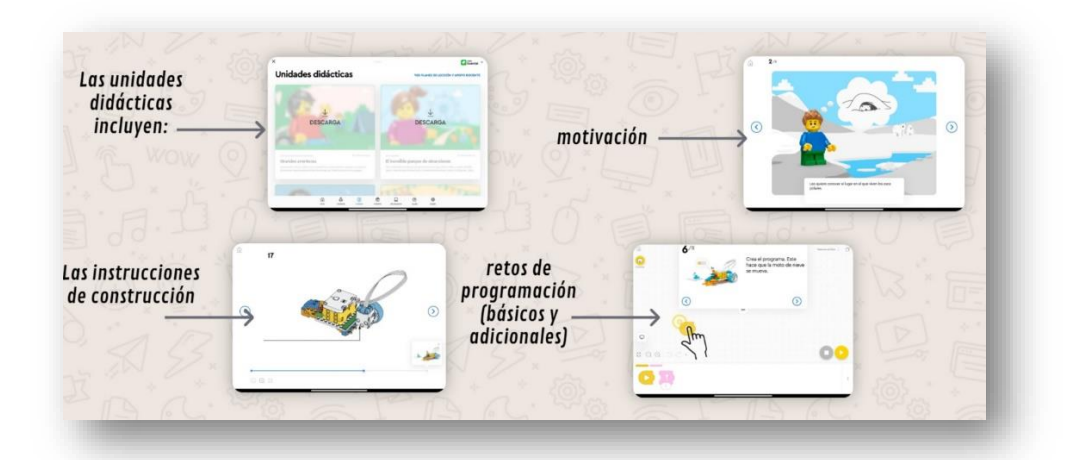

Como vimos en la sesión de formación, aparte de la aplicación oficial con la que programaremos el Spike Essential, nosotros podemos usar otras con utilidades muy interesantes y que nos pueden ser muy útiles en momentos concretos. En concreto vimos las siguientes:

- o **[Studio 2.0](https://www.bricklink.com/v3/studio/download.page)**: Una aplicación con la que podíamos importar las piezas de nuestros sets en el ordenador y construir nuestros propios retos. La parte esencial de la aplicación era la posibilidad de grabar las instrucciones de montaje para que luego las usen para construir lo que les hayamos propuesto. Recordamos que es una aplicación algo compleja pero muy completa.
- o **[Brickit](https://play.google.com/store/apps/details?id=com.brickit.brickit&hl=es_419&gl=US&pli=1)**: Es una app para Android que tenía, como característica principal, aparte de las instrucciones de construcción, la posibilidad de escanear un montón de piezas y crear construcciones basándose en ellas.
- o **[LEGO Builder](https://play.google.com/store/apps/details?id=com.lego.legobuildinginstructions&hl=es&gl=US)**: Es una app parecida al software de Studio pero para Android. Poníamos el código numérico del set que tenemos en clase y nos proponía construcciones basándose en ese set. También ofrecía la posibilidad de crear nuestras propias instrucciones de montaje.

A continuación se exponen algunos enlaces en los que aprender más sobre Spike Essential:

- <https://education.lego.com/es-es/start/spike-essential/#Introducci%C3%B3n>
- <https://spike.legoeducation.com/essential/lobby/>

## **Organización de una clase de robótica**

- Momentos de una clase:
	- 1. **Instrucciones**: Como indicamos en la sesión de formación, la clave es que se sienten en un sitio en el que no tengan nada de material que les pueda distraer e impedir que presten atención a las instrucciones. En mi caso, la clase al completo escucha sentada en el suelo. En este momento les damos el reto con el que trabajaremos en la sesión, y formaremos los equipos para trabajar. Como comentamos, era importante tener varias posibilidades de actividades alternativas a LEGO, ya que es poco funcional tener grupos de más de 4 alumnos (se estorban y no todos tienen trabajo en cada momento, con lo que se despistan y la lían). Entre las actividades alternativas que propusimos en la sesión de formación, incluimos las siguientes:
		- a. **[Csunplugged.com](https://www.csunplugged.org/es/)** En esta web hay muchas fichas y actividades de programación desenchufada, imprimibles y adaptables a diversos niveles. Entre ellas destacamos los *nonogramas*, una especie de mezcla entre crucigramas y sudoku.
		- b. **[Smile and Learn](https://www.smileandlearn.com/)**: Si se puede contar con una licencia de esta aplicación, tiene muchos juegos de repaso de contenidos de todas las áreas, adaptados a cada nivel y con la posibilidad de crear itinerarios específicos para cada alumno. También tiene una parte de robótica en la que aprenden a programar de forma básicas pero muy divertida.
		- c. **[Code.org](https://code.org/)** Esta web tiene, en su sección de alumnos varios cursos comenzando desde niveles básicos (infantil) hasta más complejos. Lo hace a través de juegos y personajes que les resultan muy entretenidos.
		- d. **[Smart games](https://www.smartgames.eu/)** es una serie de juegos de puzles con las que practican pensamiento computacional, al mismo tiempo que son buenos como elementos manipulativos.
		- e. **[Minecraft Education Edition](https://education.minecraft.net/es-es)** tiene una parte (tecla c) con la que pueden aprender a programar con proyectos guiados (en inglés, eso sí)
	- 2. **Momento de producción**: Una vez que les hemos dado las instrucciones, les dividimos en grupos, dependiendo de nuestras necesidades podemos ser flexibles con la mayoría de grupos.
- a. **Construcción y programación**:2 grupos de 4 estudiantes de Lego (o tantos grupos de 4 como sets de LEGO tengamos). Cada grupo debería poder contar con un portátil con la aplicación instalada. Recordamos que dentro de cada equipo es importante seguir los roles, que pueden ser flexibles, pero que los alumnos tienen que tener claro que SOLO se pueden limitar a realizar las funciones de su rol, no pueden ayudar a otros compañeros con otros roles. Vimos los roles de programador, que se encarga de dictar al buscador las piezas que tiene que encontrar y de programar la construcción una vez terminada. El buscador tiene la caja de las piezas y solo él/ella puede buscarlas. El constructor construye el elemento según las instrucciones que le da el programador y el inspector se encarga de vigilar que la construcción está siendo construida de manera correcta y de ser el intermediario con el/la profe. Estos roles deberían ser rotativos y es a opinión del docente cada cuánto tiempo tienen que rotar roles.
- b. **Grupo de ordenadores**, con alguna de las opciones que hemos visto antes (code.org, Smile and Learn o csunplugged)
- c. **Alternativas**: Smart games/fichas impresas.
- 3. **Momento final**: Hay que recordar que debemos avisarles con tiempo para que recojan los sets, y salgan de las actividades que hayan estado realizando. También sería conveniente hacer una especie de mini asamblea final en la que pongamos en común lo que han aprendido, las dificultades que han visto y cómo han podido solucionar los problemas que hayan podido tener en cada uno de los retos o rincones.

Teniendo en cuenta estos momentos de cada clase, nos planteamos que una sesión preparada nos sirva para 3 sesiones reales, ya que cada grupo debería rotar por cada rincón.

## **Aspectos a tener en cuenta en la clase de robótica**

Estas son algunas de las normas que deberíamos tener en cuenta a la hora de que trabajen con los sets de LEGO

- Se construye solo en la tapa de la caja. No se debe dejar que construyan en ningún otro sitio. Esto evitar pérdida de piezas o que las piezas caigan al suelo.
- Se prueban las programaciones en el suelo (por si acaso algo sale mal, así evitamos que el robot pueda caer en el suelo)
- Cuando probemos el robot en el suelo, el inspector tiene que estar atento a que nadie se puede acercar al robot, para evitar que sea pisado o pateado. La única persona que puede manejar el robot a la hora de probarlo en el suelo debería ser el constructor.
- ijMangas arriba!!, para evitar que se nos queden piezas en la ropa.
- Construimos de pie, por la misma razón.
- Recordamos estar atentos al nivel de ruido. Podemos usar alguna aplicación para que ellos vean que su niel de ruido es el adecuado o para avisarles en caso de que se eleve demasiado. Entre estas aplicaciones podríamos usar *classroomscreen* o *Classdojo*. Es importante hacerles ver que, si bien

necesitan hablar para sacar adelante sus retos, deben que mantener el ruido en niveles bajos.

- Les recordamos lo esencial de respetar los roles que les toque, y que como van a rotar, todos tendrán la oportunidad de hacer todo.
- Otra norma importante es evitar que se mezclen las piezas de diferentes cajas.
- A la hora de programar, Despacito pero seguro. Vamos probando cada nueva orden que le vayamos dando al robot.